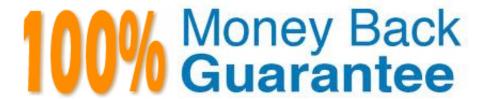

Vendor: IBM

Exam Code: C2180-184

Exam Name: IBM WebSphere Message Broker V7.0

System Administration

Version: Demo

#### **QUESTION 1**

To verify a successful installation using the WebSphere Message Broker Explorer, the administrator performs the following steps:

1.

Create a default configuration.

2.

Deploy a broker archive.

What is the next step to take?

- A. Check the trace file.
- B. Check the system logs.
- C. Check the software package list.
- D. Check the results of a deployment.

Correct Answer: D

# **QUESTION 2**

An administrator needs to group several brokers into a Broker Set to make it easier to manage them from a single WebSphere Message Broker Explorer workspace. The administrator creates an Automatic Broker Set using the filter brokerEnvironment:Production. Which of the following steps does the administrator need to perform in WebSphere Message Broker Explorer to ensure the correct brokers are in this Broker Set?

- A. Drag and drop the correct brokers onto the Broker Set.
- B. Manually change the Properties of the correct brokers.
- C. Manually change the Broker Tags of the correct brokers.
- D. Define the properties of the filter to select brokers by the correct name.

Correct Answer: C

## **QUESTION 3**

An administrator creates a broker BRK on AIX. The administrator is notified that an execution group is repeatedly crashing while processing messages. The administrator decides to view the contents of the abend files to find out more details about the errors. Where are the abend files located?

- A. /var/adm
- B. /var/mgsi/BRK/errors

- C. /var/mqsi/common/errors
- D. /var/mqsi/components/BRK/errors

Correct Answer: C

# **QUESTION 4**

An administrator needs to modify the JVM Heap Size property that is associated with an execution group. Which command should the administrator execute?

- A. mqsichangebroker
- B. mqsichangeproperties
- C. mqsichangeexecutiongroup
- D. mqsicreateexecutiongroup

Correct Answer: B

#### **QUESTION 5**

A company has legacy and modern applications co-existing in their enterprise environment. The legacy application requires business messages in COMMAREA formats while the modern application requires XML format for processing. There is a need for their web application to interact with legacy and modern application to process a transaction. What is the recommended way for implementing the desired solution?

- A. Split the business use case to two different transactions each invoking one target component.
- B. Invoke the modern application on XML format request then process the legacy application request.
- C. Implement two different format request invocation from the application to the target components.
- D. Implement WebSphere Message Broker and route the request on specified formats to the target components.

Correct Answer: D

#### **QUESTION 6**

An administrator needs to update an existing Problem Management Record (PMR) with specific technical information. How can the administrator perform this activity in the least amount of steps?

- A. Use IBM Electronic Service Agent to update the PMR.
- B. Log into the Passport Advantage web page and update the PMR.
- C. Log into the Electronic Service Request (ESR/SR) tool and update the PMR.
- D. Contact IBM Support by phone using your region-specific telephone number.

#### **QUESTION 7**

An administrator has defined a new IMSConnect configurable service and deployed the message flow to the appropriate execution group. After the deployment, it was identified that the execution time-out value within the configurable service was set too low. What MUST the administrator do to resolve this?

- A. Change the properties of the configurable service (mqsichangeproperties) and then restart the broker.
- B. Change the properties of the configurable service (masichangeproperties) and then restart the execution group.
- C. Delete the IMSConnect configurable service (mqsideleteconfigurableservice) and redefine (mqsicreateconfigurableservice) withnew values and then restart the broker.
- D. Delete the IMSConnect configurable service (mqsideleteconfigurableservice) and redefine (mqsicreateconfigurableservice) withnew values including the redeployment of the message flow to the execution group.

Correct Answer: A

#### **QUESTION 8**

An administrator needs to apply Fixpack 7.0.0.1 to the WebSphere Message Broker V 7.0 on AIX. From where should the administrator obtain the Fixpack?

- A. Log into the IBM Support Center and download the Fixpack.
- B. Download the Fixpack from the WebSphere Message Broker support page on the IBM support portal.
- C. Log into the Electronic Service Request (ESR/SR) tool and raise a Problem Management Record (PMR) to request the Fixpack.
- D. Contact IBM Support by phone using your region-specific telephone number as listed on the website at http://www.ibm.com/planetwide/ andrequest them to send the Fixpack.

Correct Answer: B

#### **QUESTION 9**

An administrator needs to create execution groups on different brokers. How can the administrator automate the creation of the execution group?

- A. Write a native code program and execute that across each environment.
- B. Create an automatic execution group command on the broker environment.
- C. Use system tools to schedule a script that runs the mgsideploy command.
- D. Using the CMP API exerciser, record a script of execution group creation which can then be reused on other environments.

Correct Answer: D

#### **QUESTION 10**

A company has a broker environment where message flows belonging to a specific business unit were connecting to an LDAP Server LDAP1 using anonymous bind for authorization. Later the company asks the administrator to extend the broker environment to another business unit that had their own LDAP Server LDAP2. The administrator runs the following command to achieve this: mqsisetdbparms -n ldap::LDAP -u username -p password The administrator is then notified that the message flows that were using LDAP Server LDAP1 started throwing errors. What should the administrator do to resolve the problem?

- A. Restart the LDAP Server LDAP1.
- B. Run the command masireloadsecurity
- C. Run the command masisetdbparms -n Idap::LDAP1 -u anonymous -p password
- D. Delete the entry for Idap::LDAP and use the command mqsicreateconfigurableservice to specify LDAP2 username and password.

Correct Answer: C

#### **QUESTION 11**

An administrator has been asked to apply measures to increase throughput of one of the flows that processes messages to meet additional demands. The administrator does a quick check of the various system resources and notices that overall cpu and memory utilization is well within the limits but the size of the execution group is on the higher side. Which one of the following options does the administrator need to apply to increase the throughput?

- A. Increase the stack size of the execution group.
- B. Increase the JVM Heap Size of the execution group.
- C. Deploy another instance of the flow in a newly created execution group.
- D. Change the additional instances parameter to 20 in the broker archive file and deploy.

Correct Answer: C

#### **QUESTION 12**

An administrator needs to gather a detailed user level trace in order to diagnose an issue with a flow F1 in execution group EG1 on broker MB7BROKER. What command does the administrator issue?

- A. mqsichangetrace MB7BROKER -u -e EG1 -f F1 -l on -r
- B. mqsichangetrace MB7BROKER -u -e EG1 -f F1 -l debug -r
- C. mqsichangetrace MB7BROKER -t -e EG1 -f F1 -l normal -r
- D. mgsichangetrace MB7BROKER -n on -e EG1 -f F1 -l debug -r

Correct Answer: B

To Read the Whole Q&As, please purchase the Complete Version from Our website.

# Try our product!

100% Guaranteed Success

100% Money Back Guarantee

365 Days Free Update

**Instant Download After Purchase** 

24x7 Customer Support

Average 99.9% Success Rate

More than 800,000 Satisfied Customers Worldwide

Multi-Platform capabilities - Windows, Mac, Android, iPhone, iPod, iPad, Kindle

# **Need Help**

Please provide as much detail as possible so we can best assist you. To update a previously submitted ticket:

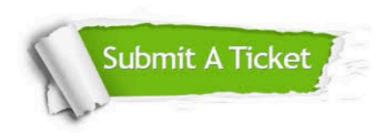

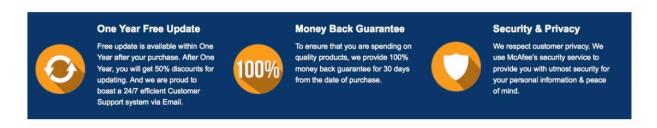

Any charges made through this site will appear as Global Simulators Limited.

All trademarks are the property of their respective owners.